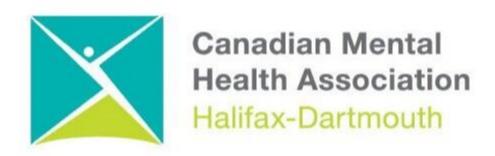

## **GETTING THROUGH THE DIGITAL DOOR**

## Making Your Android Phones and Tablets Accessible

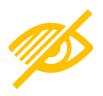

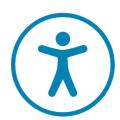

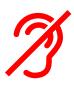

The **Getting Through the Digital Door program** has been made possible by the following funders

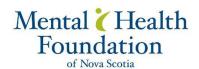

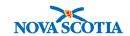

**Building Vibrant Communities Program** Nova Scotia Department of Communities, Culture, Tourism and Heritage

## ANDRIOD PHONES AND TABLETS

Here is how to make your android phone or tablet more accessible

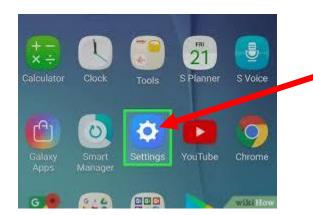

Click on the **settings button**. You will have to scroll up on the home page to find this button.

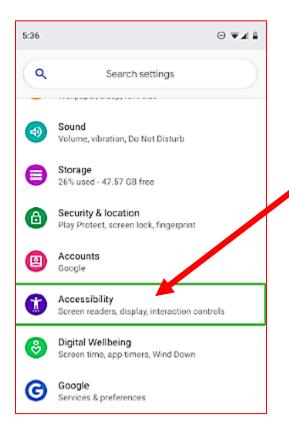

When you click on the settings button, this will bring you to a list of settings. Scroll down until you find the **Accessibility** button.

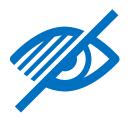

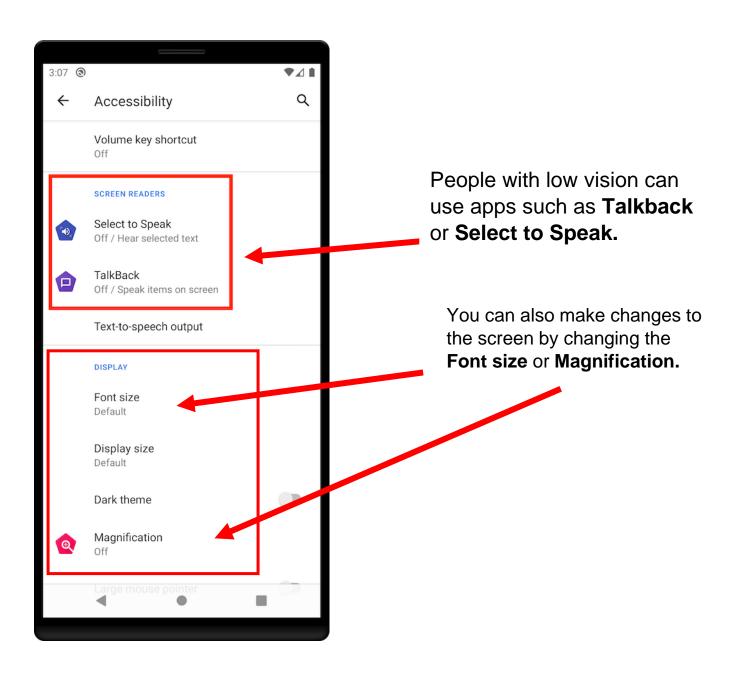

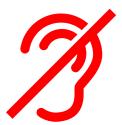

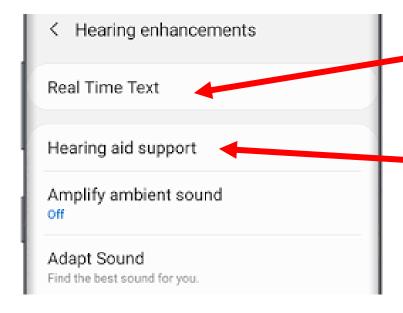

For those who need help to hear better there are several ways you can use your android phone such as **Real Time Text**.

If you wear hearing aids, you can use **Hearing aid support.**